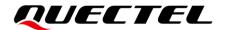

# HCM111Z TE-B User Guide

### **Bluetooth Module Series**

Version: 1.0.0

Date: 2023-09-16

Status: Preliminary

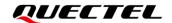

At Quectel, our aim is to provide timely and comprehensive services to our customers. If you require any assistance, please contact our headquarters:

#### Quectel Wireless Solutions Co., Ltd.

Building 5, Shanghai Business Park Phase III (Area B), No.1016 Tianlin Road, Minhang District, Shanghai 200233, China

Tel: +86 21 5108 6236 Email: info@quectel.com

#### Or our local offices. For more information, please visit:

http://www.quectel.com/support/sales.htm.

### For technical support, or to report documentation errors, please visit:

http://www.quectel.com/support/technical.htm.

Or email us at: support@quectel.com.

## **Legal Notices**

We offer information as a service to you. The provided information is based on your requirements and we make every effort to ensure its quality. You agree that you are responsible for using independent analysis and evaluation in designing intended products, and we provide reference designs for illustrative purposes only. Before using any hardware, software or service guided by this document, please read this notice carefully. Even though we employ commercially reasonable efforts to provide the best possible experience, you hereby acknowledge and agree that this document and related services hereunder are provided to you on an "as available" basis. We may revise or restate this document from time to time at our sole discretion without any prior notice to you.

## **Use and Disclosure Restrictions**

### **License Agreements**

Documents and information provided by us shall be kept confidential, unless specific permission is granted. They shall not be accessed or used for any purpose except as expressly provided herein.

## Copyright

Our and third-party products hereunder may contain copyrighted material. Such copyrighted material shall not be copied, reproduced, distributed, merged, published, translated, or modified without prior written consent. We and the third party have exclusive rights over copyrighted material. No license shall be granted or conveyed under any patents, copyrights, trademarks, or service mark rights. To avoid ambiguities, purchasing in any form cannot be deemed as granting a license other than the normal non-exclusive, royalty-free license to use the material. We reserve the right to take legal action for noncompliance with abovementioned requirements, unauthorized use, or other illegal or malicious use of the material.

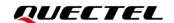

### **Trademarks**

Except as otherwise set forth herein, nothing in this document shall be construed as conferring any rights to use any trademark, trade name or name, abbreviation, or counterfeit product thereof owned by Quectel or any third party in advertising, publicity, or other aspects.

### **Third-Party Rights**

This document may refer to hardware, software and/or documentation owned by one or more third parties ("third-party materials"). Use of such third-party materials shall be governed by all restrictions and obligations applicable thereto.

We make no warranty or representation, either express or implied, regarding the third-party materials, including but not limited to any implied or statutory, warranties of merchantability or fitness for a particular purpose, quiet enjoyment, system integration, information accuracy, and non-infringement of any third-party intellectual property rights with regard to the licensed technology or use thereof. Nothing herein constitutes a representation or warranty by us to either develop, enhance, modify, distribute, market, sell, offer for sale, or otherwise maintain production of any our products or any other hardware, software, device, tool, information, or product. We moreover disclaim any and all warranties arising from the course of dealing or usage of trade.

## **Privacy Policy**

To implement module functionality, certain device data are uploaded to Quectel's or third-party's servers, including carriers, chipset suppliers or customer-designated servers. Quectel, strictly abiding by the relevant laws and regulations, shall retain, use, disclose or otherwise process relevant data for the purpose of performing the service only or as permitted by applicable laws. Before data interaction with third parties, please be informed of their privacy and data security policy.

## **Disclaimer**

- a) We acknowledge no liability for any injury or damage arising from the reliance upon the information.
- b) We shall bear no liability resulting from any inaccuracies or omissions, or from the use of the information contained herein.
- c) While we have made every effort to ensure that the functions and features under development are free from errors, it is possible that they could contain errors, inaccuracies, and omissions. Unless otherwise provided by valid agreement, we make no warranties of any kind, either implied or express, and exclude all liability for any loss or damage suffered in connection with the use of features and functions under development, to the maximum extent permitted by law, regardless of whether such loss or damage may have been foreseeable.
- d) We are not responsible for the accessibility, safety, accuracy, availability, legality, or completeness of information, advertising, commercial offers, products, services, and materials on third-party websites and third-party resources.

Copyright © Quectel Wireless Solutions Co., Ltd. 2023. All rights reserved.

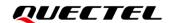

## **Safety Information**

The following safety precautions must be observed during all phases of operation, such as usage, service or repair of any terminal or mobile incorporating the module. Manufacturers of the terminal should notify users and operating personnel of the following safety information by incorporating these guidelines into all manuals of the product. Otherwise, Quectel assumes no liability for customers' failure to comply with these precautions.

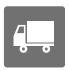

Full attention must be paid to driving at all times in order to reduce the risk of an accident. Using a mobile while driving (even with a handsfree kit) causes distraction and can lead to an accident. Please comply with laws and regulations restricting the use of wireless devices while driving.

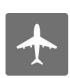

Switch off the terminal or mobile before boarding an aircraft. The operation of wireless appliances in an aircraft is forbidden to prevent interference with communication systems. If there is an Airplane Mode, it should be enabled prior to boarding an aircraft. Please consult the airline staff for more restrictions on the use of wireless devices on an aircraft.

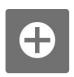

Wireless devices may cause interference on sensitive medical equipment, so please be aware of the restrictions on the use of wireless devices when in hospitals, clinics or other healthcare facilities.

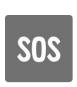

Terminals or mobiles operating over radio signal and cellular network cannot be guaranteed to connect in certain conditions, such as when the mobile bill is unpaid or the (U)SIM card is invalid. When emergency help is needed in such conditions, use emergency call if the device supports it. In order to make or receive a call, the terminal or mobile must be switched on in a service area with adequate cellular signal strength. In an emergency, the device with emergency call function cannot be used as the only contact method considering network connection cannot be guaranteed under all circumstances.

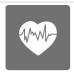

The terminal or mobile contains a transceiver. When it is ON, it receives and transmits radio frequency signals. RF interference can occur if it is used close to TV sets, radios, computers or other electric equipment.

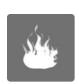

In locations with explosive or potentially explosive atmospheres, obey all posted signs and turn off wireless devices such as mobile phone or other terminals. Areas with explosive or potentially explosive atmospheres include fueling areas, below decks on boats, fuel or chemical transfer or storage facilities, and areas where the air contains chemicals or particles such as grain, dust or metal powders.

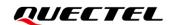

## **About the Document**

## **Revision History**

| Version | Date       | Author      | Description              |
|---------|------------|-------------|--------------------------|
| -       | 2023-09-16 | Janson CHEN | Creation of the document |
| 1.0.0   | 2023-09-16 | Janson CHEN | Preliminary              |

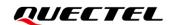

### **Contents**

| Sa | fety Informat | tion                                     |    |
|----|---------------|------------------------------------------|----|
| Ab | out the Docu  | ument                                    | 4  |
|    |               |                                          |    |
|    |               |                                          |    |
|    |               |                                          |    |
| 1  | Introductio   | on                                       | 8  |
| 2  | Product Ov    | verview                                  | g  |
|    |               | p and Bottom Views                       |    |
|    | 2.2. Co       | omponent Placement                       | 11 |
|    | 2.3. Arc      | duino Interface Definition Diagram       | 13 |
|    | 2.4. Ke       | ey Features                              | 14 |
|    | 2.5. Fu       | ınctional Diagram                        | 15 |
| 3  | Application   | n Interfaces                             | 16 |
|    | 3.1. Oper     | ration Procedure with Single Board       | 16 |
|    | 3.1.1.        | Interface Diagram of Using TE-B Alone    | 16 |
|    | 3.1.2.        | Operation Procedures of Using TE-B Alone | 17 |
|    | 3.2. Powe     | er Consumption Test Guide                | 19 |
|    | 3.2.1.        | Test Tools                               | 19 |
|    | 3.2.2.        | Modify TE-B                              | 19 |
|    | 3.2.3.        | Power Consumption Test Steps             | 20 |
| 4  | Appendix F    | References                               | 22 |

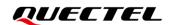

### **Table Index**

| Table 1: Component Information   | 11 |
|----------------------------------|----|
| Table 2: Key Features of TE-B    | 14 |
| Table 3: Related Documents       | 22 |
| Table 4: Terms and Abbreviations | 22 |

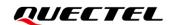

## Figure Index

| Figure 1: Top View                                              | 9  |
|-----------------------------------------------------------------|----|
| Figure 2: Bottom View                                           | 10 |
| Figure 3: Component Placement                                   | 11 |
| Figure 4: Arduino Interface Definition                          | 13 |
| Figure 5: Functional Diagram of TE-B                            | 15 |
| Figure 6: Interface Diagram of Using TE-B Alone                 | 16 |
| Figure 7: USB-to-UART Interface Displayed on PC                 | 17 |
| Figure 8: Schematic diagram of AT command and Data Transmission | 18 |
| Figure 9: Schematic diagram of Firmware Upgrade                 | 18 |
| Figure 10: Schematic Diagram of TE-B before Modification        | 20 |
| Figure 11: TE-B Wiring Diagram                                  | 21 |

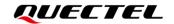

## 1 Introduction

To help you to develop applications with Quectel HCM111Z TE-B conveniently, Quectel supplies corresponding development board HCM111Z TE-B to test the module. This document can help customers quickly understand HCM111Z TE-B interface specifications, RF characteristics, electrical and mechanical details and know how to use it.

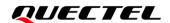

## **2** Product Overview

HCM111Z TE-B is a Bluetooth development board with Arduino interface, it can be used separately for developing and debugging applications.

### 2.1. Top and Bottom Views

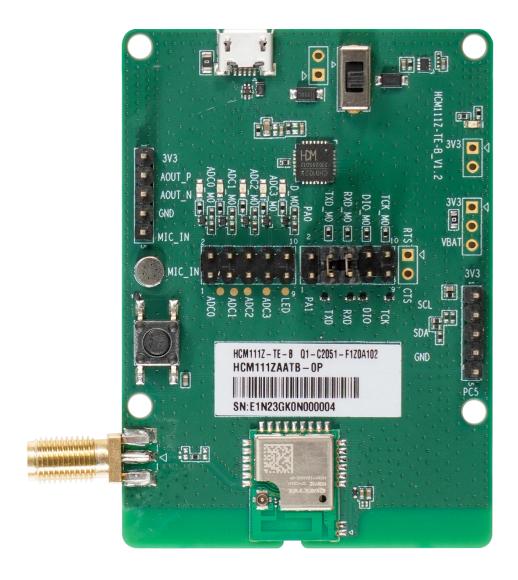

Figure 1: Top View

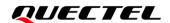

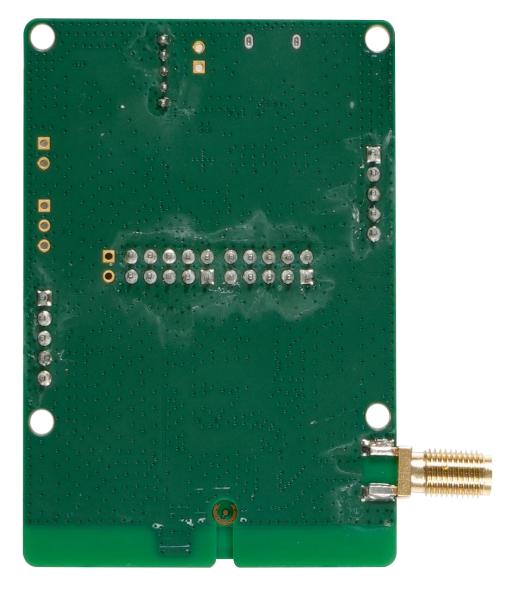

Figure 2: Bottom View

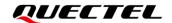

## 2.2. Component Placement

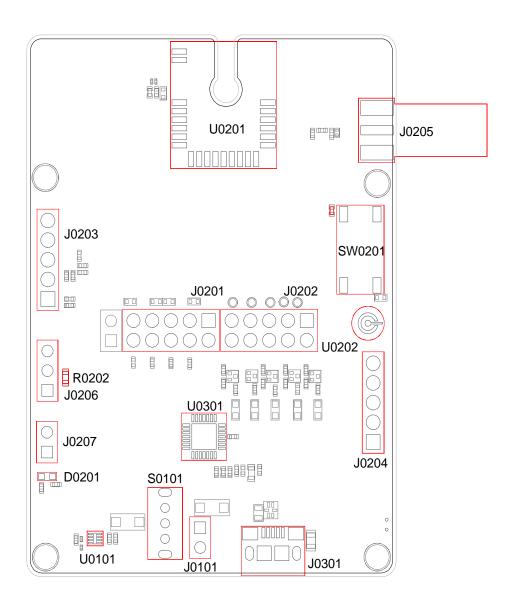

**Figure 3: Component Placement** 

**Table 1: Component Information** 

| RefDes | Description                     | Comment                                                                  |
|--------|---------------------------------|--------------------------------------------------------------------------|
| J0301  | USB power supply interface      | Typical supply voltage: +5 V                                             |
| J0101  | External power supply interface | Typical supply voltage: +5 V                                             |
| J0206  |                                 | Typical supply voltage: +3.3 V                                           |
| S0101  | VBAT on/off switch              | -                                                                        |
|        | J0301<br>J0101<br>J0206         | J0301 USB power supply interface  J0101  External power supply interface |

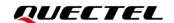

| Arduino interfaces  J0201,  J0202,  J0203,  Arduino standard interfaces  J0204 |                 | -                                                                      |                                         |
|--------------------------------------------------------------------------------|-----------------|------------------------------------------------------------------------|-----------------------------------------|
| USB-to-UART<br>Interface                                                       | J0202           | Connects to the UART interface of HCM111Z via USB-to-UART bridge U0301 |                                         |
| RF antenna interface                                                           | J0205           | RF SMA connector                                                       | -                                       |
| Test Point                                                                     | J0207           | Tests the basic functions of the module                                | -                                       |
| ICs                                                                            | U0101           | LDO                                                                    | Convert the voltage from +5 V to +3.3 V |
|                                                                                | U0301           | USB-to-UART Bridge                                                     | -                                       |
| Bluetooth Module                                                               | U0201           | The HCM111Z module                                                     | -                                       |
|                                                                                |                 |                                                                        |                                         |
| MIC                                                                            | U0202           | Microphone interface                                                   |                                         |
| MIC  RESET_N Button                                                            | U0202<br>SW0201 | Microphone interface  Resets the module                                | -                                       |
|                                                                                |                 | •                                                                      | -                                       |
| RESET_N Button                                                                 | SW0201          | Resets the module  Indicates the power supply                          | -                                       |

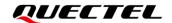

## 2.3. Arduino Interface Definition Diagram

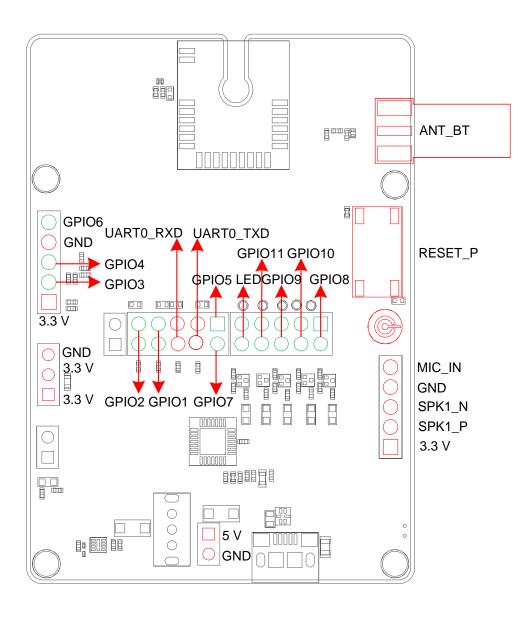

**Figure 4: Arduino Interface Definition** 

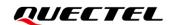

## 2.4. Key Features

Table 2: Key Features of TE-B

| Parameters            | Details                                                                                                    |  |
|-----------------------|----------------------------------------------------------------------------------------------------|--|
| Power Supply          | <ul> <li>USB interface:</li> <li>Supply voltage range: 4.5–5.5 V</li> <li>Typical supply voltage: 5 V</li> <li>Arduino interface:</li> <li>Supply voltage range: 1.8–4.3 V</li> <li>Typical supply voltage: 3.3 V</li> </ul> |  |
| Transmitting Power    | 7.5 dBm ±2 dB                                                                                                    |  |
| Temperature Range     | <ul> <li>Operating temperature range: -40 to +85 °C <sup>1</sup></li> <li>Storage temperature range: -45 to +95 °C</li> </ul>                                                                                                |  |
| USB-to-UART Interface | <ul> <li>Used for AT command communication, data transmission and firmware upgrade.</li> <li>115200 bps baud rate by default</li> <li>Used for software debugging.</li> <li>921600 bps baud rate by default</li> </ul>       |  |
| RESET_N Button        | Resets the module                                                                                                    |  |
| Size                  | (70 ±0.15) mm × (50 ±0.15) mm × (11.79 ±0.2) mm                                                                                                    |  |
| Antenna interface     | 50 Ω characteristic impedance                                                                                                    |  |

<sup>&</sup>lt;sup>1</sup> Within operating temperature range, the module is 3GPP compliant.

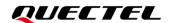

## 2.5. Functional Diagram

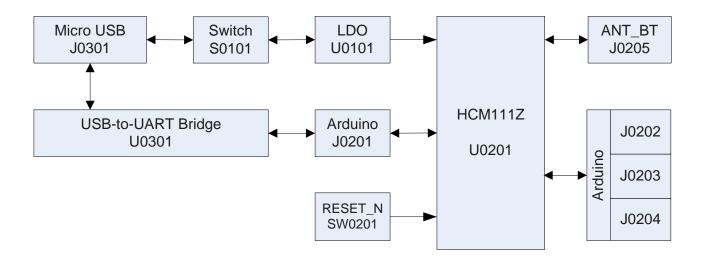

Figure 5: Functional Diagram of TE-B

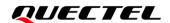

## 3 Application Interfaces

HCM111Z TE-B can be used alone to upgrade firmware and to debug applications based on HCM111Z TE-B. The following describes the operation procedures of TE-B in different operation modes.

### 3.1. Operation Procedure with Single Board

### 3.1.1. Interface Diagram of Using TE-B Alone

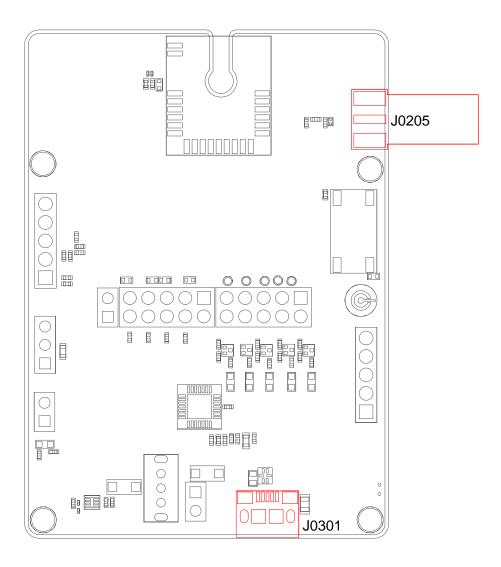

Figure 6: Interface Diagram of Using TE-B Alone

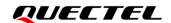

### 3.1.2. Operation Procedures of Using TE-B Alone

- 1. Install USB-to-UART driver which can be downloaded from the following link: <a href="https://www.ftdichip.cn/Drivers/VCP.htm">https://www.ftdichip.cn/Drivers/VCP.htm</a>;
- 2. Check the TXD, TXD\_M0, RXD and RXD\_M0 of the J0201 (Arduino interface) on the TE-B that whether them are connected with a jumper cap or not.
- 3. Switch S0101 (power switch) to "ON".
- 4. Connect the J0301 (USB power supply interface) with PC via Micro-USB cable. Serial port information will be shown on "Device Manager" of PC. Among them, "USB-Enhanced-SERIAL CH9102 (COM48)" (corresponding to USB Serial Converter A) is connected to the main UART of HCM111Z TE-B, which can be used for AT command transmission, data transmission and firmware upgrade. For details of UART configuration, see document [1].

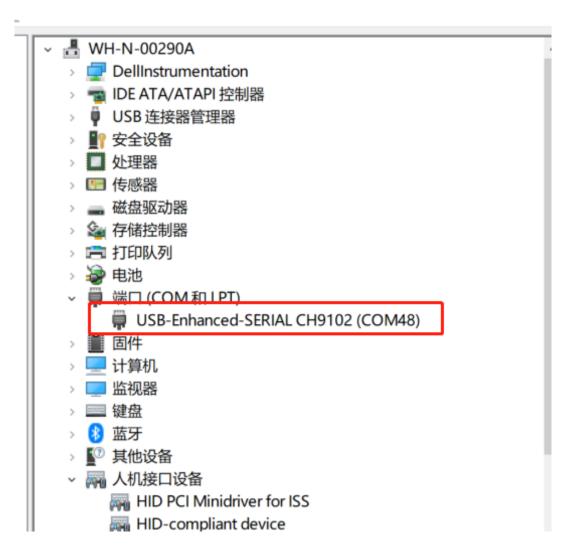

Figure 7: USB-to-UART Interface Displayed on PC

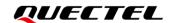

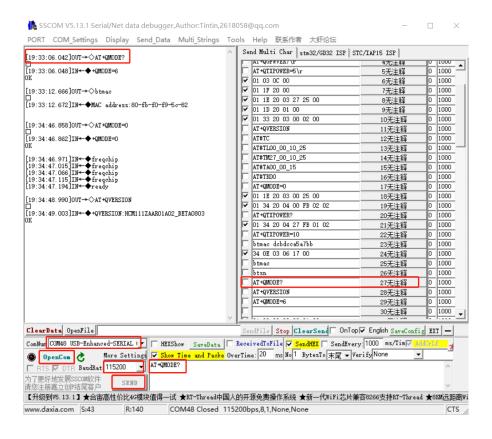

Figure 8: Schematic diagram of AT command and Data Transmission

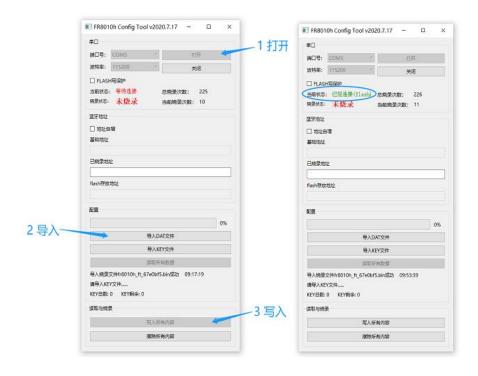

Figure 9: Schematic diagram of Firmware Upgrade

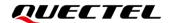

5. Connect the J0201 (Arduino interface) and the relevant functional interface of the user motherboard PCB board for functional debugging. For details of Arduino Interface, see *document* [2].

### 3.2. Power Consumption Test Guide

#### 3.2.1. Test Tools

The following are the equipment and tools needed for the power consumption test:

- HCM111Z TE-B
- DC power analyzer
- Wire, soldering iron, tin wire, and wire stripping pliers, etc. to weld the power supply cord on TE-B.

This power consumption test guide is based on Keysight's N6705C DC power analyzer for testing.

### 3.2.2. Modify TE-B

If you use the TE-B to test the power consumption of the HCM111Z, you need to modify the TE-B as follows:

- 1. Remove R0202 (0  $\Omega$  resistor) to connect the USB power supply;
- 2. Solder two wires to the two pins of J0206. One wire is used as VBAT (pin 1) and the other is used as GND (pin 2), so that the external power supply can supply power to the module separately.

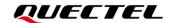

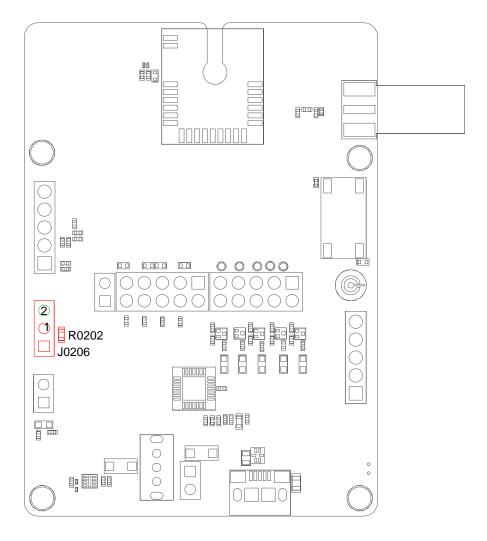

Figure 10: Schematic Diagram of TE-B before Modification

### 3.2.3. Power Consumption Test Steps

Please refer to the following steps to test the current consumption of the module on the modified TE-B:

- 1. Insert the USB cable.
- 2. Set the output voltage on N6705C to 3.3 V, and connect the positive and negative wires of N6705C to the two wires (VBAT, GND) welded on J0206 to supply the module separately.
- 3. Turn on the output voltage set by DC power analyzer N6705C, and the module will automatically turn on after powering on.
- 4. Conduct power consumption tests in different modes.

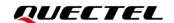

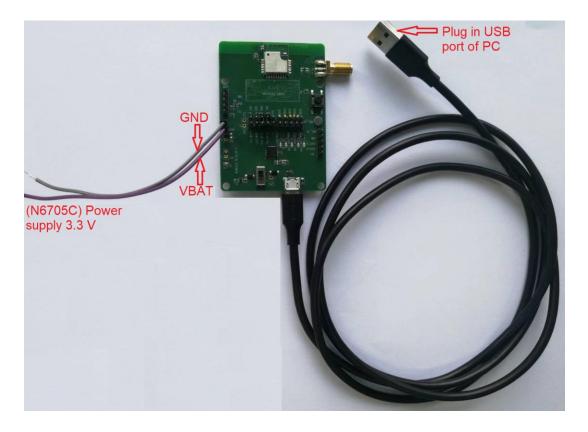

Figure 11: TE-B Wiring Diagram

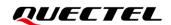

## 4 Appendix References

#### **Table 3: Related Documents**

| Document Name                       |  |  |  |
|-------------------------------------|--|--|--|
| [1] Quectel_HCM111Z_AT Command      |  |  |  |
| [2] Quectel_HCM111Z_Hardware Design |  |  |  |

**Table 4: Terms and Abbreviations** 

| Abbreviation | Description                                   |
|--------------|-----------------------------------------------|
| DC           | Direct Current                                |
| GND          | Ground                                        |
| IC           | Integrated Circuit                            |
| LDO          | Low-dropout Regulator                         |
| MIC          | Microphone                                    |
| PC           | Personal Computer                             |
| RF           | Radio Frequency                               |
| RXD          | Receive Data                                  |
| SMA          | Sub Miniature Version A                       |
| TXD          | Transmit Data                                 |
| UART         | Universal Asynchronous Receiver & Transmitter |
| USB          | Universal Serial Bus                          |
| VBAT         | Voltage at Battery                            |
|              |                                               |